## **ПО «Синергет». Настройка SDP-800 и STS-314**

1.Необходимо добавить IP-сервер, к которому подключается поворотная видеокамера на примере STS-314. Активируйте «шину» RS485 в настройках ПО «Синергет», на которой подключено управление камерой и поставьте галочку «Использовать Serial over IP».

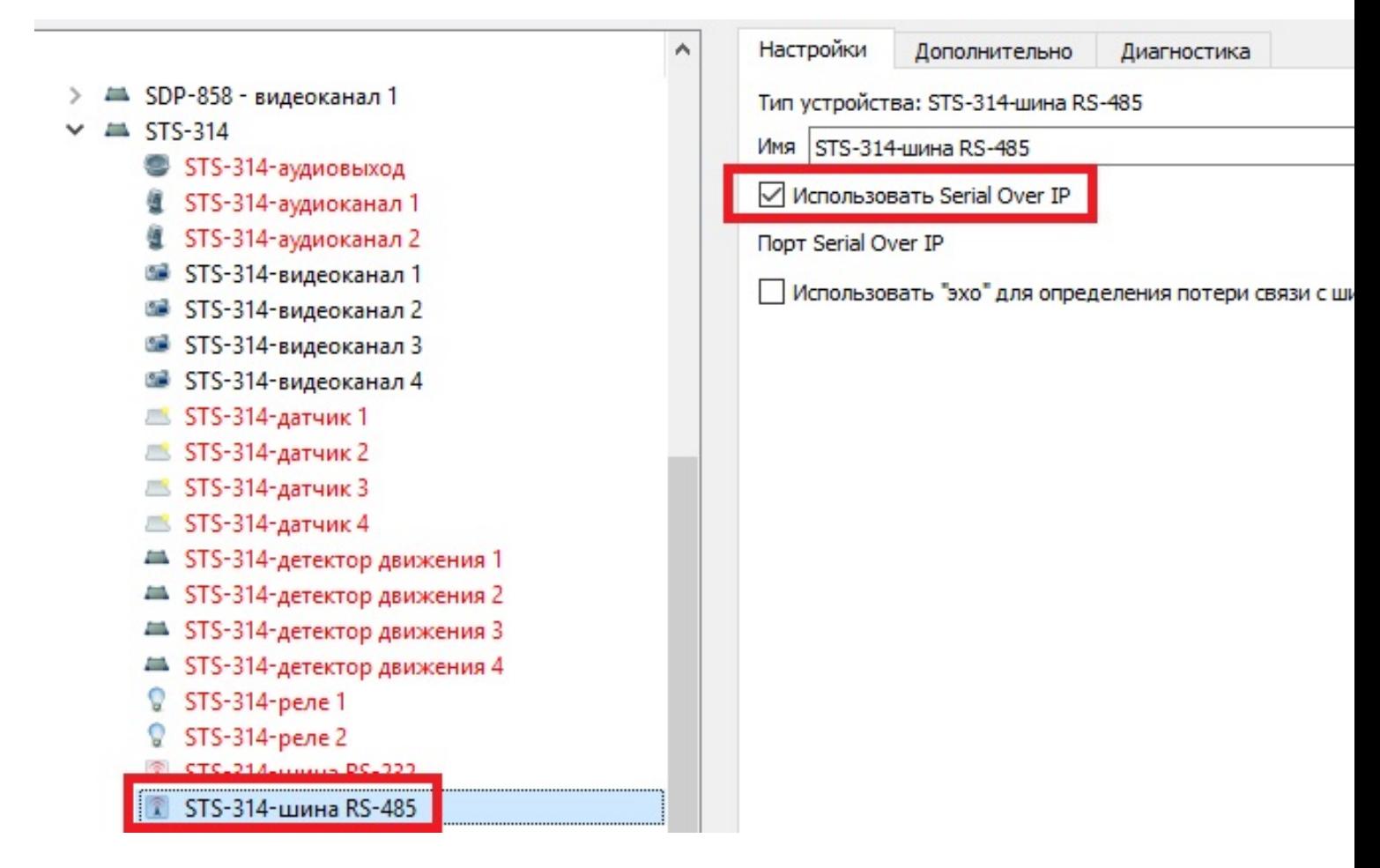

2. Добавьте устройство «PTZ SDP-800 ver3». Во вкладке «Настройки» заполните поле «Шина данных» STS-314. В поле «Код устройства» укажите – 0. Укажите канал к которому подключено видео от данной камеры.

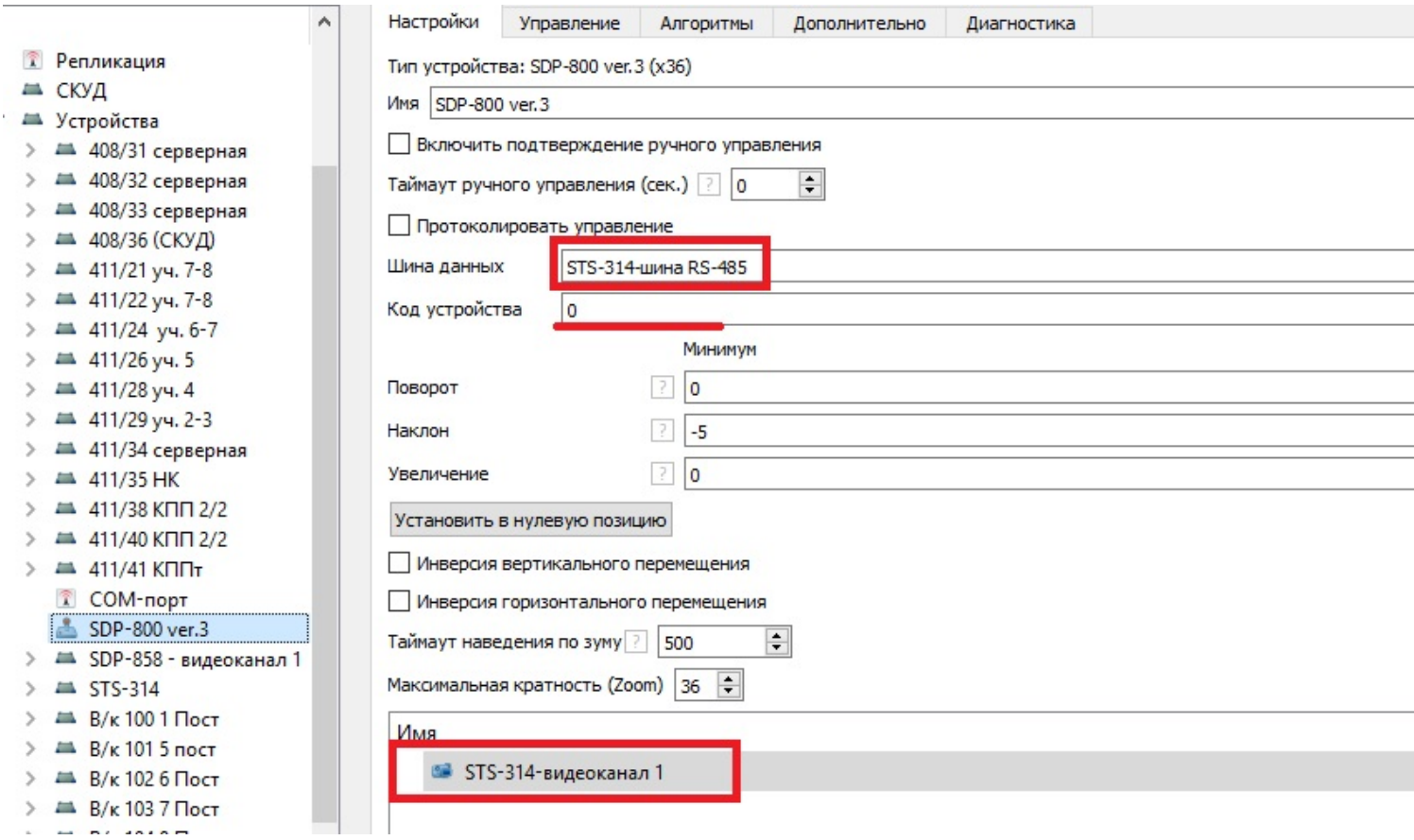

3. В настройках STS-314 в web-интерфейсе, для «шины» RS485 установите скорость 2400. Для это перейдите в меню «Настройка», затем «Настройка входов/выходов» и перейдите в «UARТ». Установите «Тип» – «RS485- SerialOverIP», поставьте галочку «Сервер TCP» и нажмите «Сохранить».

Текущее значение скорости камеры и кода устройства можно посмотреть в момент подачи питания на камеру в Web-интерфейсе или в ПО «Синергет» на видеоканале.

- ▶ Основные настройки
- ▶ Видео и аудио
- ▶ Настройка событий
- ▶ Системные настройки
- ▼ Настройка входов/
- **RLIXOROR**

## Цифровые входы/выходы **UART**

- **PTZ**
- Обслуживание
- Аналитика
- Детектор движения
- ▶ Стабилизатор
- Активация
- ▶ Об устройстве

## Настройки UART

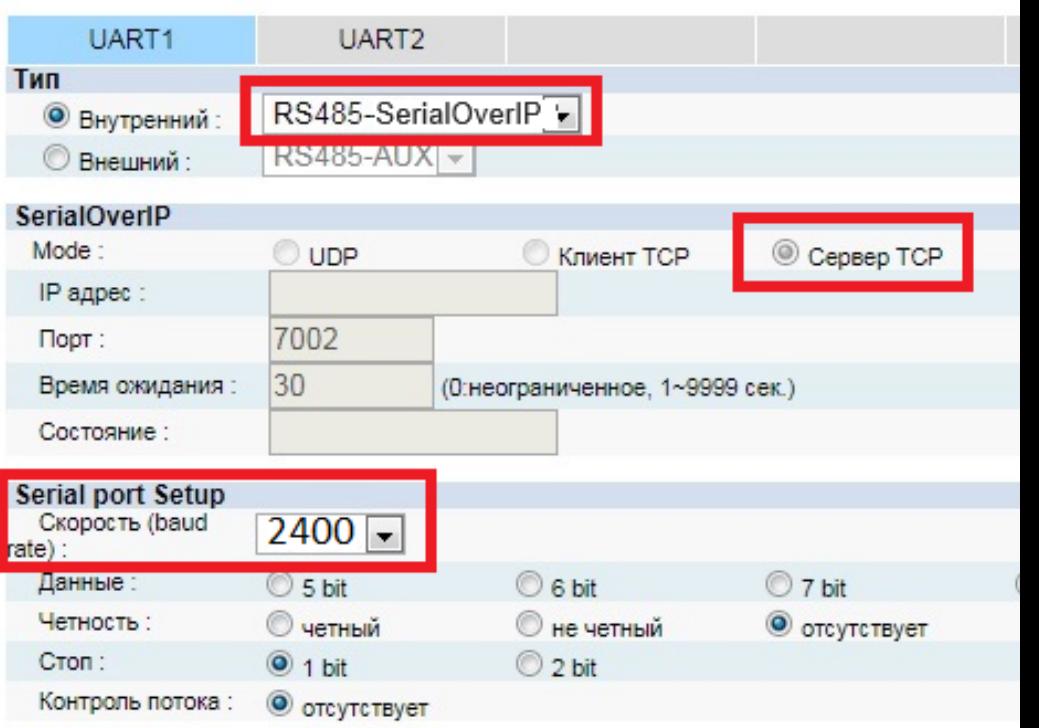